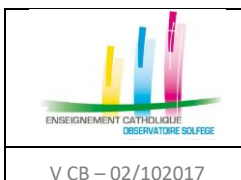

Gestion des ULIS

V CB – 02/102017 (rappel mail du 05/07/2017)

## **Principe :** (rappel note du SGEC envoyée le 05/07/2017)

### **Les élèves**

L'ULIS est un dispositif, et les élèves qui en relèvent doivent être affectés à des divisions « ordinaires ».

Si vous avez une ULIS, vous devez trouver les MEF spécifiques dans la table de nomenclatures qui vous est transmise en juin par les services académiques.

Le type de MEF « ULIS » doit être systématiquement affecté, en plus du MEF général, à chaque division accueillant au moins un élève relevant du dispositif ULIS en collège ou en lycée.

Si chaque division accueillant un élève ULIS s'est bien vu attribuer deux codes MEF (« général » et « ULIS »), on peut, dans le logiciel prestataire (AGATE, CHARLEMAGNE…), affecter le MEF « ULIS » aux élèves .

### **Les enseignants**

Les services devant les divisions accueillant au moins un élève ULIS sont décrits de manière ordinaire.

Si un enseignant a tout ou partie de son service devant un regroupement d'élèves ULIS, il faut créer un groupe ULIS composé des élèves concernés dans la structure STS et rattacher le service correspondant à ce groupe (on peut utiliser une discipline générique comme « soutien »).

### **En aucun cas ce type de service ne doit être décrit comme ARE**

# **OÙ ?**

1 . Dans STSWeb – Structures – Divisions

Vérifier qu'au moins une division de chacun des niveaux où il y a au moins un élève ULIS comporte, en plus du MEF « ordinaire », le MEF « ULIS » correspondant

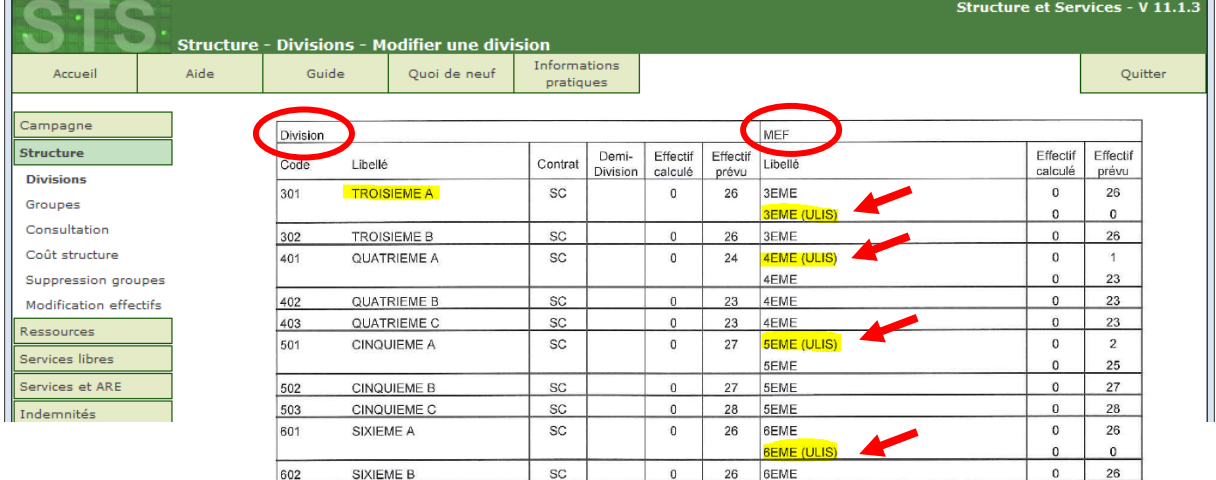

2. Dans votre base élèves (AGATE, Charlemagne...) : affecter le MEF « ULIS » aux élèves concernés

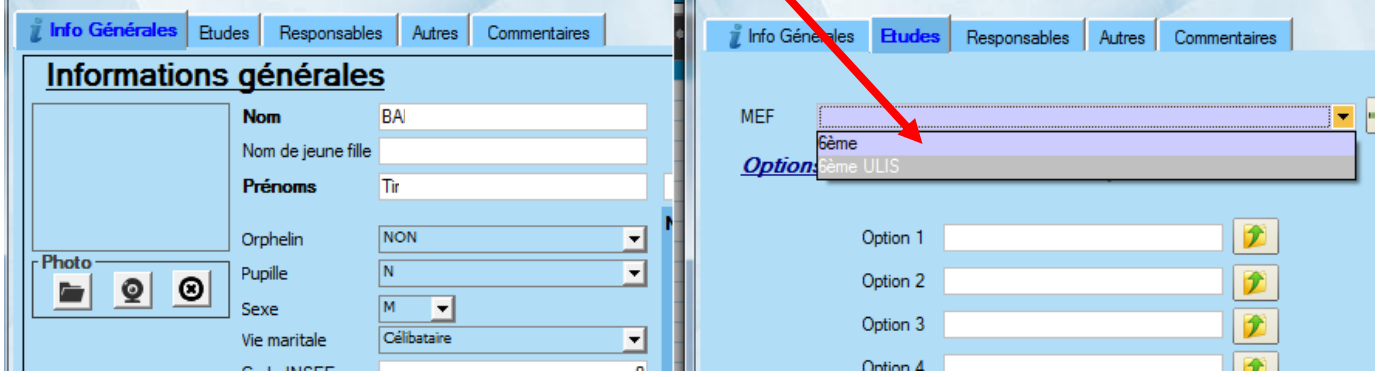

3. Dans le logiciel de confection des emplois du temps, décrire le service des enseignants concernés comme indiqué plus haut